## Q&A・データライブラリ検索 操作方法

※ Q&A やデータライブラリ(疾患ガイドシリーズ、薬効シリーズ、投薬期間制限医薬品シリーズ、新製品情報、クローズ アップ情報、オンコロジーシリーズ)の情報を検索できます。

## 【検索画面】

調べたい検索項目もしくは全文に検索したいキーワードを入力して検索してください。 検索画面の項目名をクリックすると項目の説明を表示します

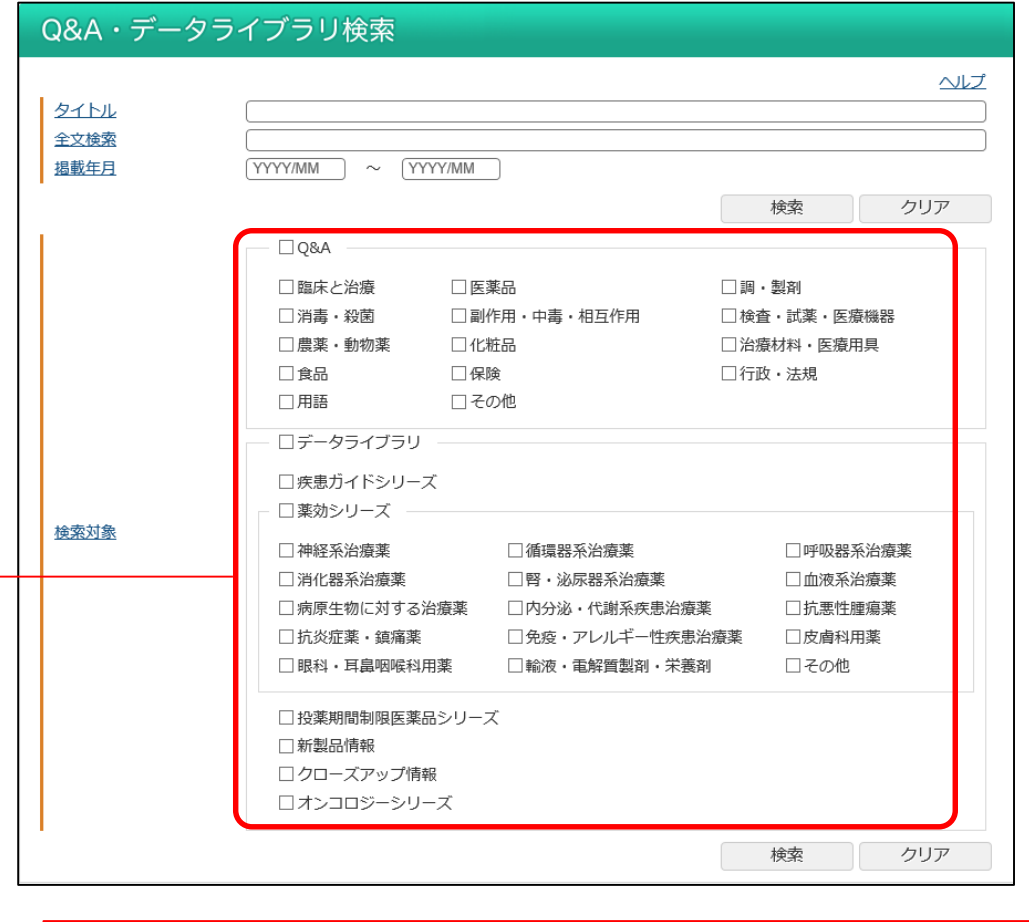

カテゴリ(コンテンツ名や分類)で絞り込んで検索ができます。

## 【一覧画面】

検索結果を一覧(カテゴリ、分類、タイトル、ファイル名、掲載日)で表示します。 カテゴリと掲載日は昇順・降順の並び替えができます。

画面上部で表示件数を変更できます。(50、100、200 件)

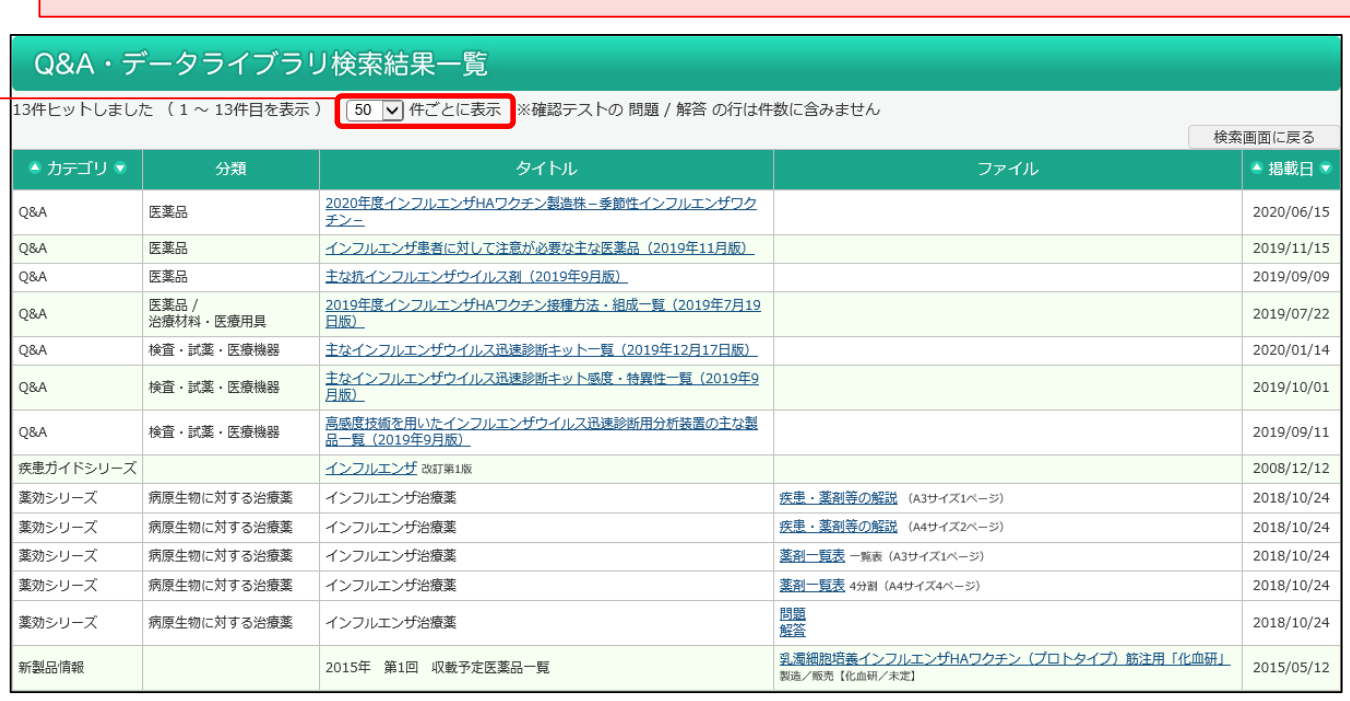

内容を表示する場合は、タイトルもしくはファイル名をクリックしてください。

## 【内容】

Q&A やデータライブラリの内容を表示します。

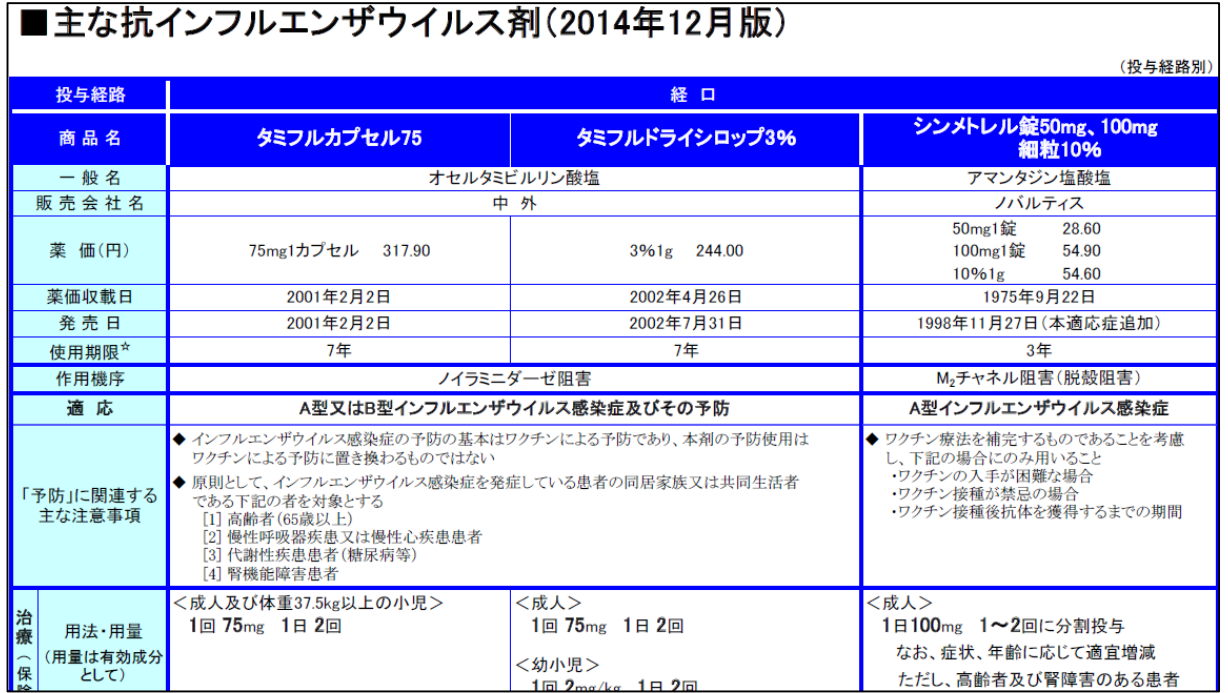